# **100% Money Back**

**Vendor:**Microsoft

**Exam Code:**98-383

**Exam Name:**Introduction to Programming Using HTML and CSS

**Version:**Demo

#### **QUESTION 1**

DRAG DROP

You need to create the following web page:

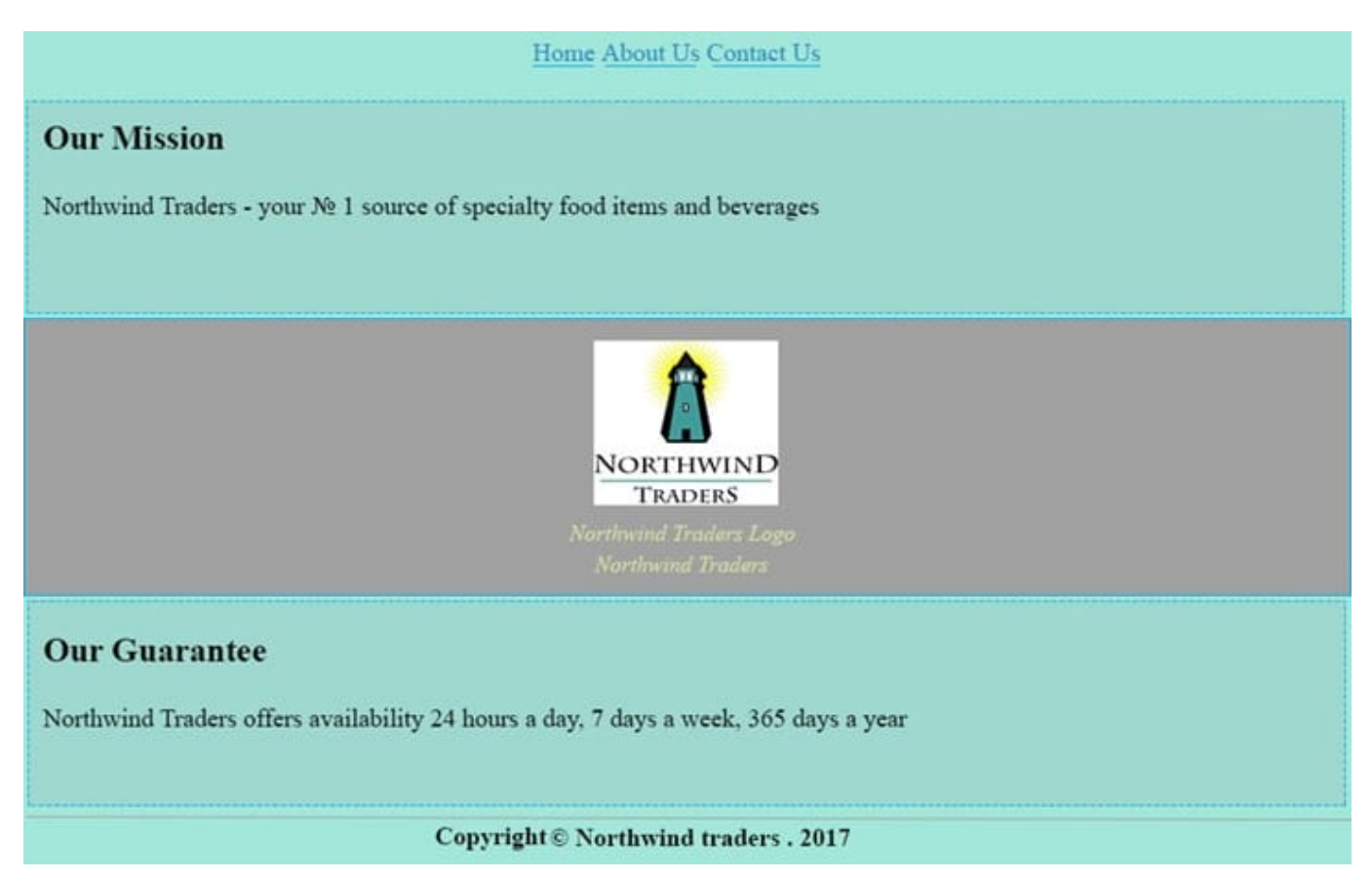

Which five markup segments should you use to develop the solution? To answer, move the appropriate markup segments from the list of markup segments to the answer area and arrange them in the correct order.

Select and Place:

#### **Markup Segments**

<footer>  $\langle$ hr> Copyright (c) Northwind Traders, 2017  $\langle$  / footer> <aside> ue><br>
<a href= "#">Home < / a ><br>
<a href= "#">About Us < / a ><br>
<a href= "#">Contact Us< /a >  $\langle$  / aside > < summary> < summary><br>
< ing src= "Images/NorthwindLogo.gif"<br>
< img src= "Images/NorthwindLogo.gif"<br>
Alt= "Northwind Traders logo" width= "100"<br>
< / figure><br>
< figcaption > Northwind Traders<br>
<br>
<br>
x figcaption > Northwind Traders Logoc< / figcaption>  $\langle p \rangle$ Northwind Traders  $\vert$  < article > <hl>Our Mission</hl>  $p$  $\langle p \rangle$ <br>Northwind traders - - your #1 source of<br>Specialty food items and beverages.  $\langle$  /  $p \rangle$  $\langle$  / article>  $\langle \texttt{article} \rangle$ <figure> <br/>
<br/></>
</></></>
</></></></></></>
</></></></>
</></></>Suggest Northwind</>IndLogo.gif</>fractively state the "Northwind Traders logo" width<br/>= "100" height= "100"> < figcaption>Northwind Traders Logoc</figcaption>  $\langle$ /figure>  $p$ Northwind Traders  $\mathopen{<} / \mathopen{p} \mathclose{>}$  $\langle$ /article>  $\langle \texttt{article} \rangle$ <hl>Our Guarantee</hl>  $\langle p \rangle$ Northwind Traders offers availability 24<br>Hours a day, 7 days a week, 365 days a year.  $\langle p \rangle$  $\langle$ /article> <footer> <hl>Our Guarantee</hl> <p> Northwind Traders offers availability 24<br>Hours a day, 7 days a week, 365 days a year.  $\langle/D \rangle$ </footer>  $\langle$ nav>

 $\begin{array}{ll} \left\langle \text{a href} = ``\frac{a}{2}'' \right\rangle \text{Home} \left\langle \text{a} \right\rangle \\ \left\langle \text{a href} = ``\frac{a}{2}'' \right\rangle \text{About Us} \left\langle \text{a} \right\rangle \\ \left\langle \text{a href} = ``\frac{a}{2}'' \right\rangle \text{Concat Us} \left\langle \text{a} \right\rangle \end{array}$  $\langle /nav \rangle$ 

Correct Answer:

#### **Answer Area**

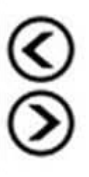

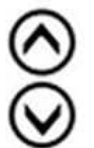

#### **Markup Segments**

 $\langle \text{aside}\rangle$ ue><br>
<a href= "#">Home < / a ><br>
<a href= "#">About Us < / a ><br>
<a href= "#">Contact Us< /a >  $\langle$  / aside >

#### $\langle$  summary>

 $\langle$  figure  $\rangle$ < img src= "Images/NorthwindLogo.gif" Alt= "Northwind Traders logo" width= "100"<br>Height= "100"> nt=" 100 ><br>< / figure><br>< figcaption > Northwind Traders Logoc< / figcaption>  $\langle p \rangle$ Northwind Traders

### <footer> <hl>Our Guarantee</hl>

Worthwind Traders offers availability 24<br>Hours a day, 7 days a week, 365 days a year.<br></p> </footer>

#### References: https://www.w3schools.com/tags/default.asp

#### **QUESTION 2**

DRAG DROP

#### **Answer Area**

 $\langle$ nav $\rangle$ <a href= "#">Home</a><br><a href= "#">About Us</a><br><a href= "#">Contact Us</a>  $\langle$ /nav>  $\langle$  article  $\rangle$ <hl>Our Mission</hl>  $<$ p> Northwind traders - - your #1 source of Specialty food items and beverages.  $\langle$  /  $p$  $\langle$  / article>  $\langle \text{article} \rangle$ <figure> height= "100"> < figcaption>Northwind Traders Logoc</figcaption> </figure>  $p$ Northwind Traders  $\langle$ /p>  $\langle$ /article> <article><br><h1>Our Guarantee</h1> Example of the contractors of the same state of the Morthwind Iraders offers availability 24<br>Hours a day, 7 days a week, 365 days a year.  $\langle$ /article>  $<$ footer> <hr> Copyright (c) Northwind Traders, 2017  $\langle$  / footer>

You need to create a stylesheet that will cause all h1 header text to appear in blue, using the Arial font with a size of 20 pixels. The text should always be bold and center-aligned.

How should you complete the code? To answer, drag the appropriate CSS property to the correct locations. Each property may be used once, more than once, or not at all. You may need to drag the split bar between panes or scroll to view

content.

Select and Place:

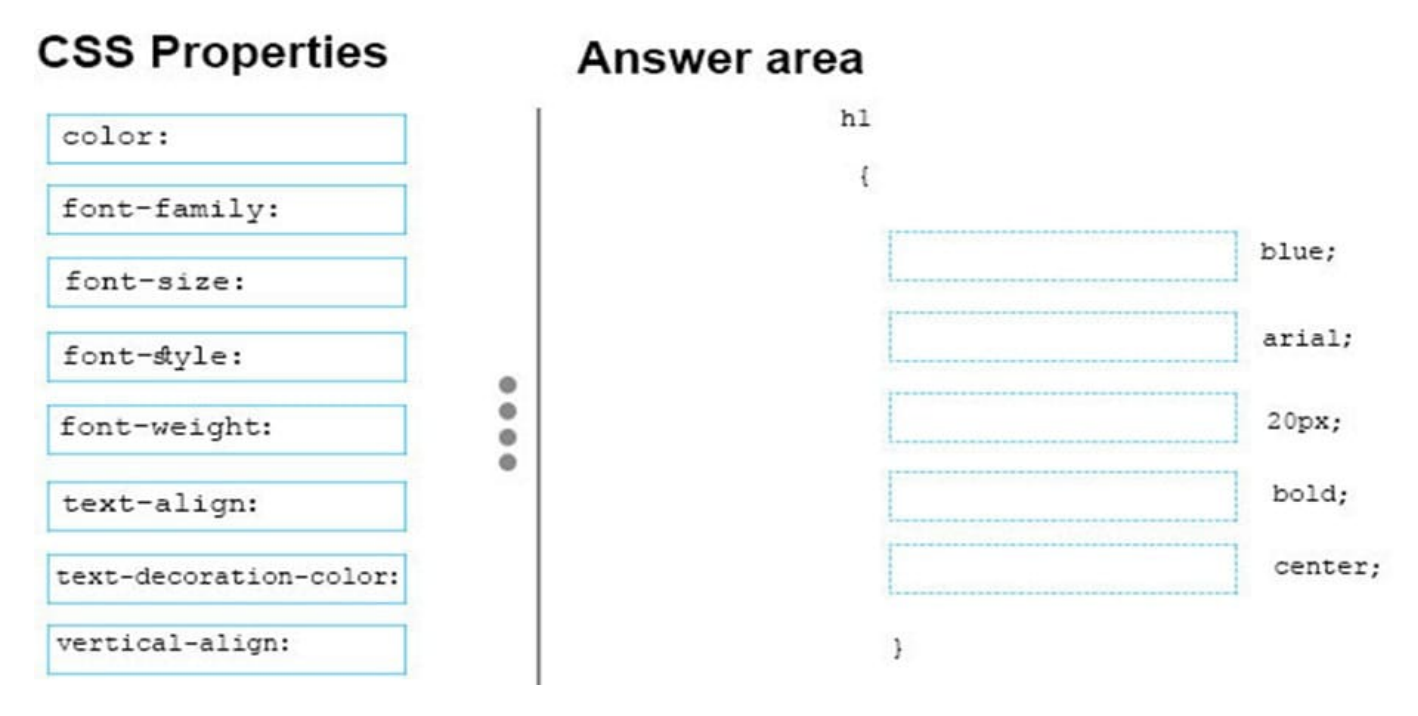

Correct Answer:

## **CSS Properties**

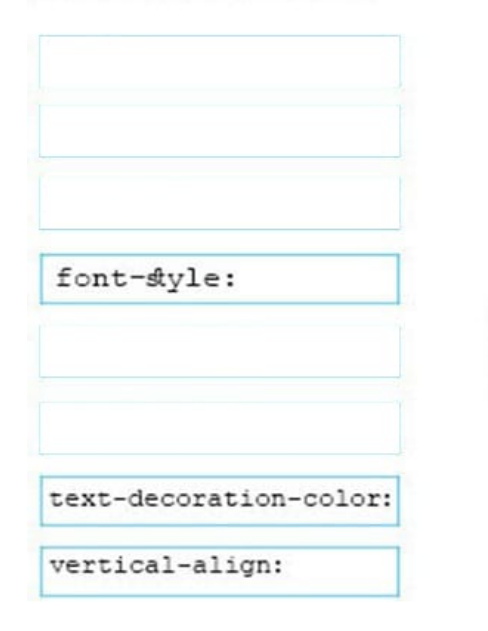

 $\bullet$  $\bullet$ 

o ۵

## Answer area

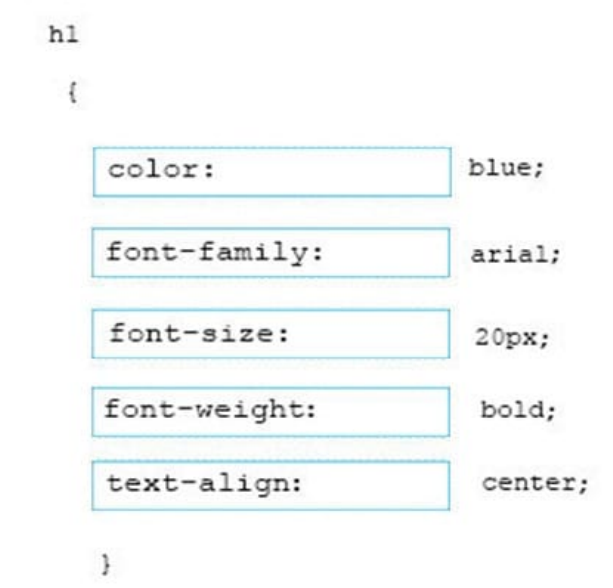

#### **QUESTION 3**

#### DRAG DROP

You are defining CSS classes to style text in your HTML document. You need to format section titles to look like the following example:

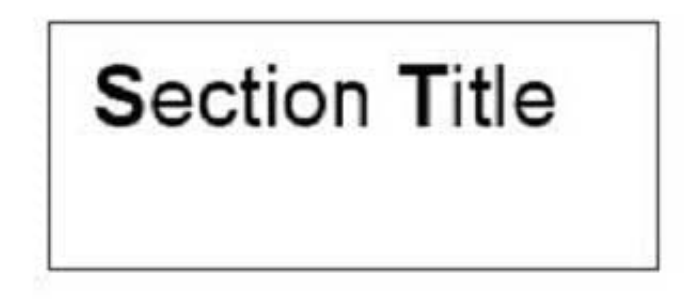

Which CSS attributes should you use to define each setting? To answer, drag the appropriate attribute from the column on the left to its setting on the right. Each attribute may be used once, more than once, or not at all.

Select and Place:

#### **Attributes**

#### Answer area

Answer area

Arial

italic

large

100

font-family

font-weight

font-style

font-size

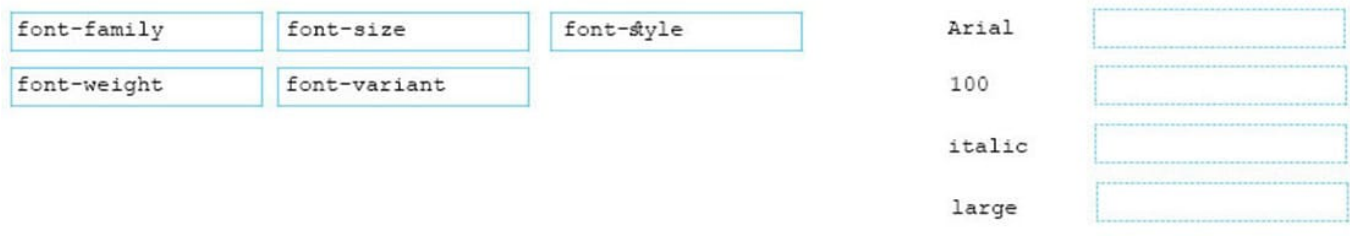

Correct Answer:

#### **Attributes**

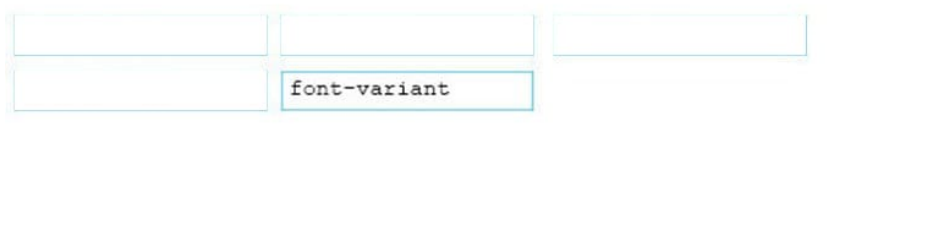

References: https://www.w3schools.com/css/css\_font.asp

#### **QUESTION 4**

#### DRAG DROP

You are designing a website that displays graphics.

You need to determine whether to use img, svg, or canvas elements.

When should you use each element? To answer, drag the appropriate element from the column on the left to its use on the right.

Each element may be used once, more than once, or not at all.

Select and Place:

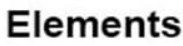

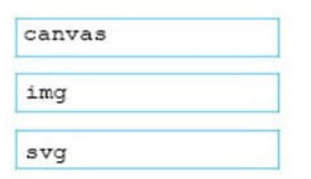

#### Answer area

To display a bitmap that is located on a remote server.

To draw a pixel-based image by using JavaScript.

To draw a vector-based image by using XML.

Correct Answer:

## **Elements**

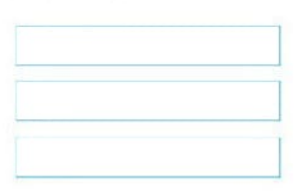

#### Answer area

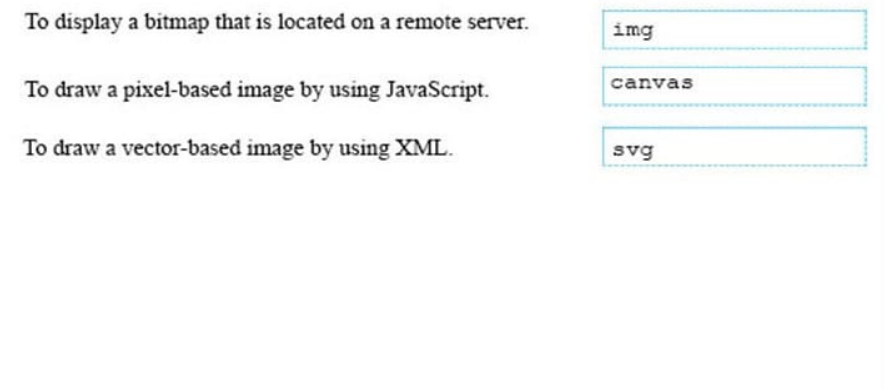

References: https://www.w3schools.com/tags/default.asp

**QUESTION 5**

#### DRAG DROP

You are creating a page on your personal website to display your family portrait. You need to make sure that browsers display the text Family Portrait before the photo is downloaded.

How should you complete the markup? To answer, drag the appropriate markup segment from the column on the left to its correct position on the right. Each markup segment may be used once, more than once, or not at all. You may need to

drag the split bar between panes or scroll to view content.

Select and Place:

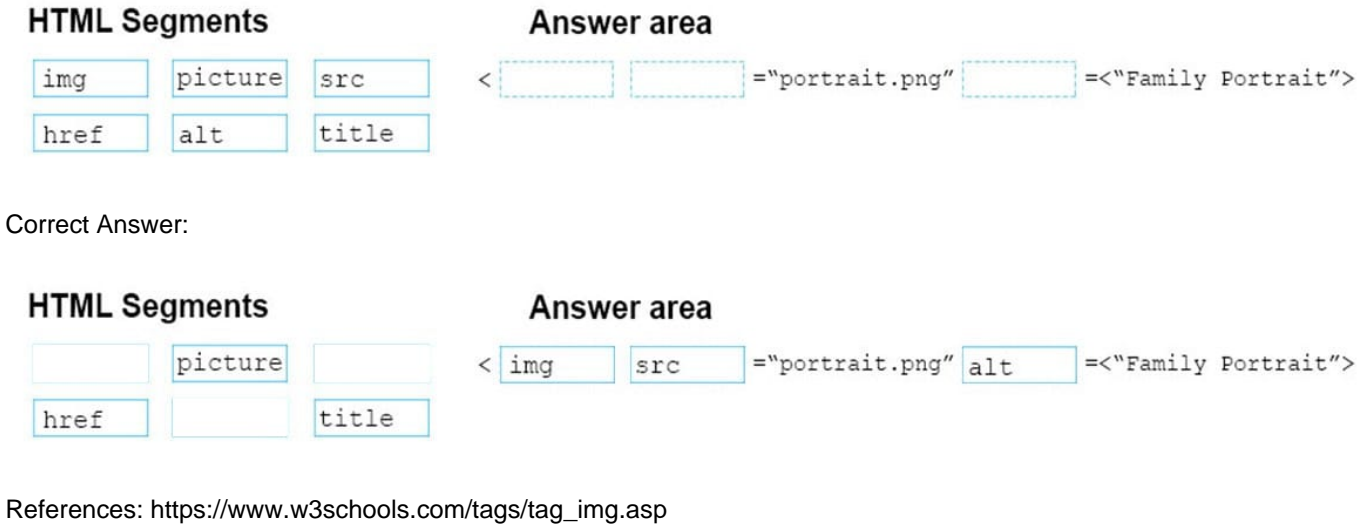

## **QUESTION 6**

#### HOTSPOT

You need to display an image of an HTML5 logo in one of your webpages. If the page renders slowly, the text "HTML Icon" should display as the image loads. How should you complete the markup? The answer, select the appropriate markup segments in the answer area.

Hot Area:

**Answer Area** 

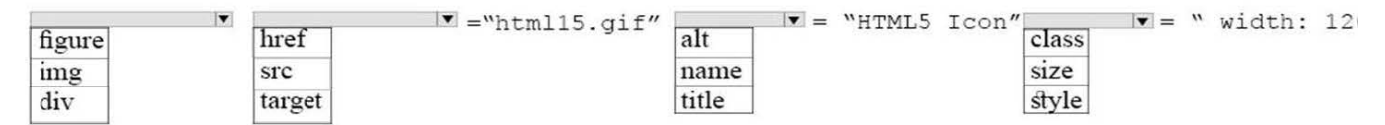

Correct Answer:

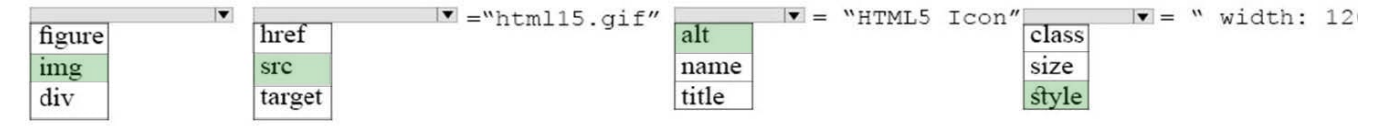

References: https://www.w3schools.com/tags/att\_img\_width.asp

#### **QUESTION 7**

HOTSPOT

The external stylesheet named mystyles.css contains the following three rules.

```
h1 { color:blue; blue; }
h2 { color : purple; }
p \{ color : grey \};
```
The head section of a webpage contains the following markup: The following elements appear within the body of the webpage:

```
\langlelink
          rel= "stylesheet" type= "text/css"
                                                     href="mystyles.css">
<style>
     h1 { color: maroon ; }
     h2 { color : blue ; }
     p \{ color \cdot black : }
</style>
```

```
<h1
    style= "color : black ;"> AdventureWorks Presents/h1>
<h2>Rock Climbing 101</h2>
<p style= "color : blue ;" >Coming soon!</p>
<h1>Awards</h1>
<p>Certificates will be awarded in June. </p>
```
For each of the following statements, select Yes if the statement is true. Otherwise, select No. NOTE: Each correct selection is worth one point

Hot Area:

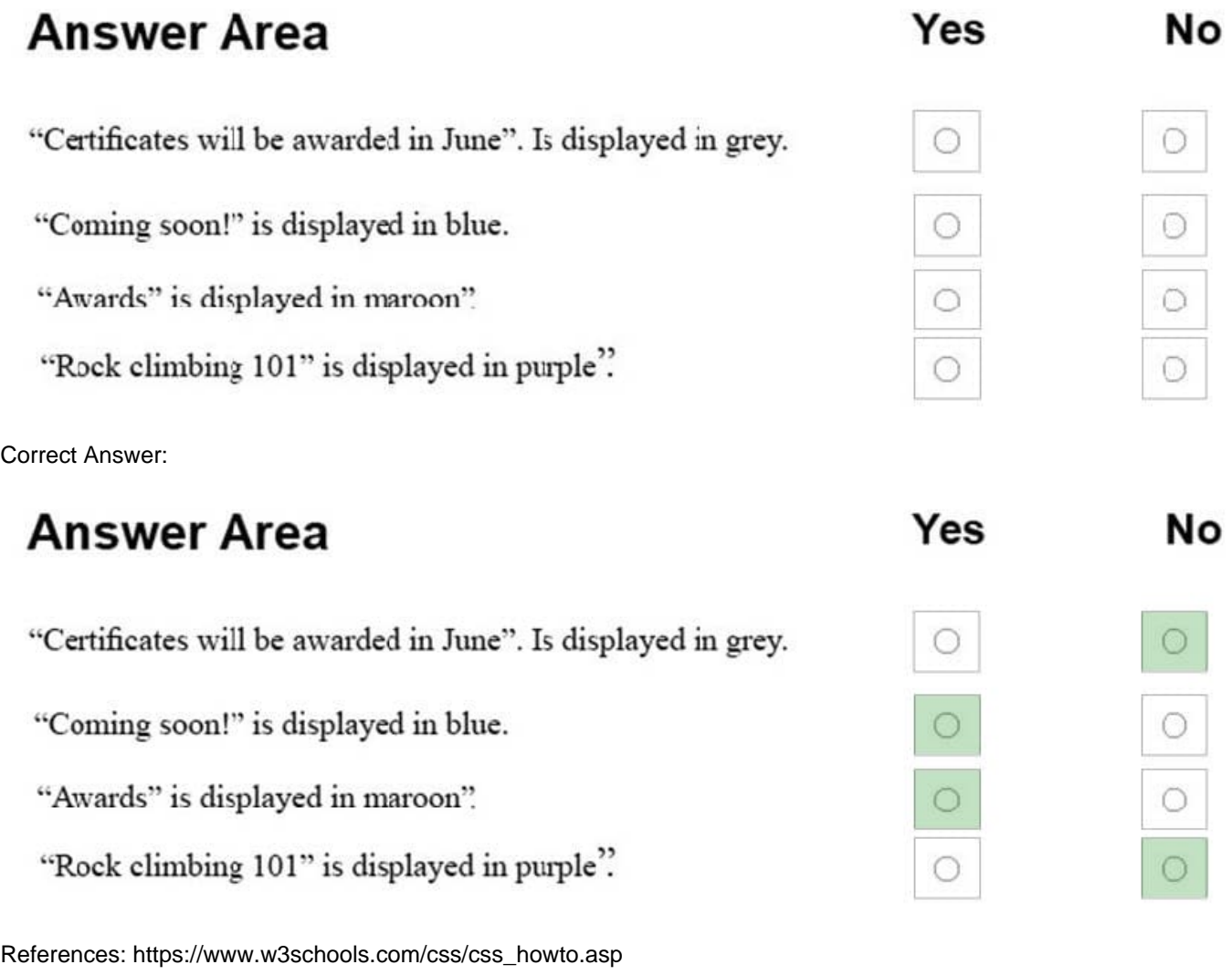

#### **QUESTION 8**

This question requires that you evaluate the underlined text to determine if it is correct.

You are reviewing a stylesheet created be a member of your team. The stylesheet includes a style that is defined as follows:

```
.product {
color: #000000;
background-color: #00FF00;
ł.
```
You apply the productBox style to a

#### The

.

will be displayed with white text on a green background.

Review the underlined text. If it makes the statement correct, select "No change is needed." If the statement is incorrect, select the answer choice that makes the statement correct.

A. No change is needed.

B. white text on a red background.

- C. black text on a green background.
- D. black text on a blue background.

Correct Answer: C

References: https://www.w3schools.com/colors/colors\_shades.asp

#### **QUESTION 9**

#### DRAG DROP

You are creating a web page that displays a How-To video. When accessing the video, the user must be able to play, pause, and seek. The file name of the video is HowTo.mp4, and exists in the same folder as the webpage.

If the user\\'s browser does not support HTML5, the page must display this message: Your browser does not support playing this video.

How should you construct the markup? To answer, drag the appropriate markup segments to the correct locations. Each markup segment may be used once, more than once, or not at all. You may need to drag the split bar between panes or

scroll to view content.

Select and Place:

#### **Markup Segments**

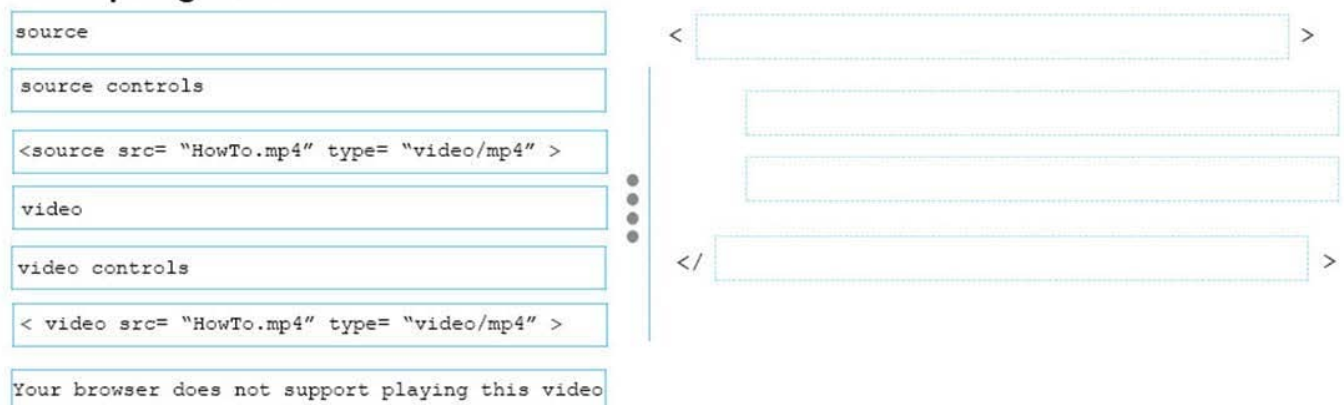

**Answer Area** 

#### Correct Answer:

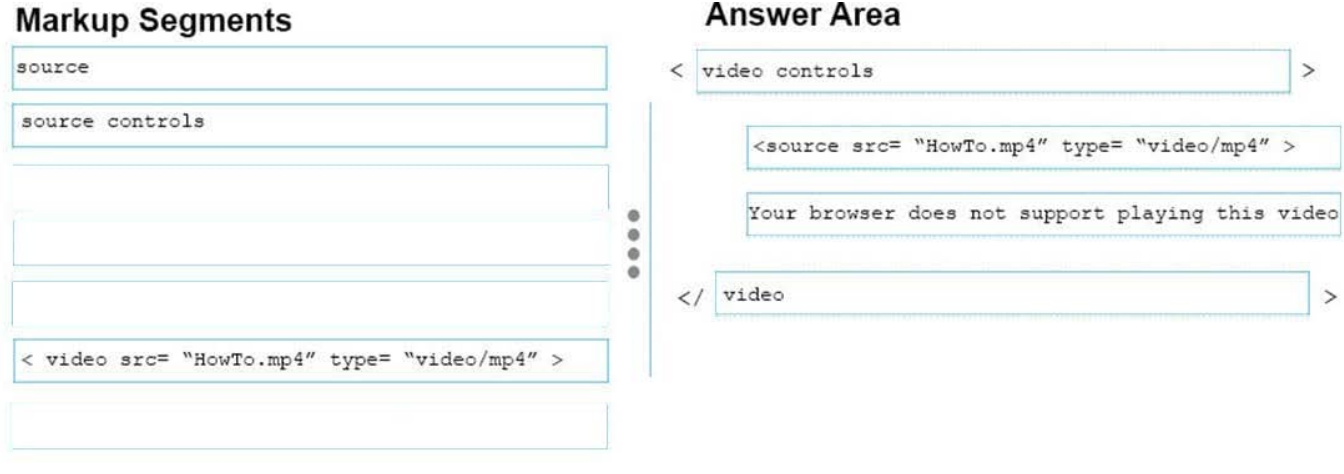

References: https://www.w3schools.com/tags/tag\_video.asp

#### **QUESTION 10**

Which CSS property is used to draw a line over text, through text, or under text?

- A. font-family
- B. font-style
- C. text-overflow
- D. text-decoration
- Correct Answer: D

References: https://www.w3schools.com/cssref/pr\_text\_text-decoration.asp

#### **QUESTION 11**

#### HOTSPOT

You define the following styles in a style block: You write the following HTML:

```
<style>
       #style1 {
              color: red;
              fort-size: 30px;
       \mathbf{1}#style2 {
              color : blue ;
              fort-size : 40px;
       \mathcal{F}#style3 {
                 color : green
                 font-size : 20px;
       \mathbf{1}</style>
```

```
C1<body style= "color : purple; font-size: 10px;">
          <p id= "style1">Fasten your seat belt < / p>
C<sub>2</sub>C<sub>3</sub><p>Look both ways before pulling out. < / p>
C<sub>4</sub><p id= "style3" style= "color : red;" >Watch your
speed. \langle / p>
C<sub>5</sub><p style= "color : green; font-size : 20px ;" > He
ready to stop. \langle / p \rangleC6<p style= "color : red; ">Study the rules of the
road. \langle / p>
           <p style= "font-size: 30px; " > You'll be driving
C<sub>7</sub>in no time. < / p>
C\ell \prec /body
```
Use the drop-down menus to select the answer choice that answers each question based on the information presented in the CSS style and markup. NOTE: Each correct selection is worth one point.

Hot Area:

Line 02 displays text in which color?

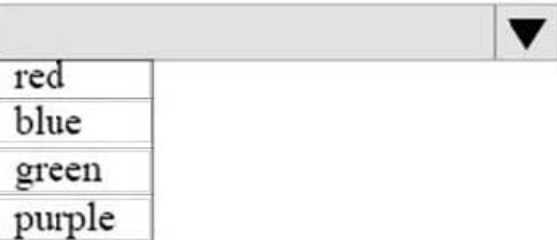

Line 02 displays text in which font size?

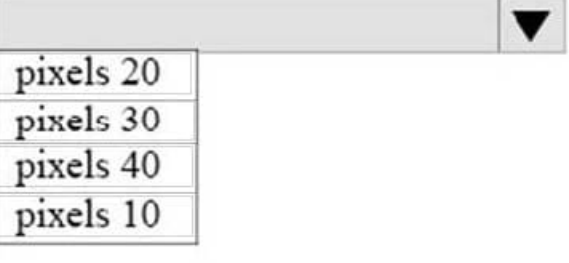

Line 03 displays text in which color?

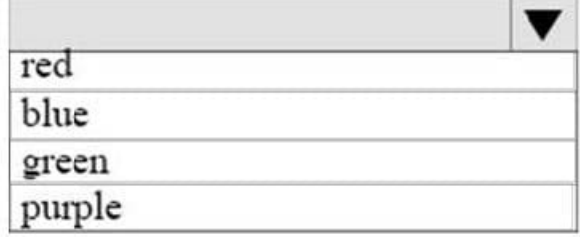

Correct Answer:

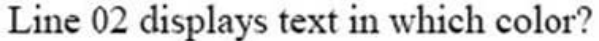

red blue green purple

Line 02 displays text in which font size?

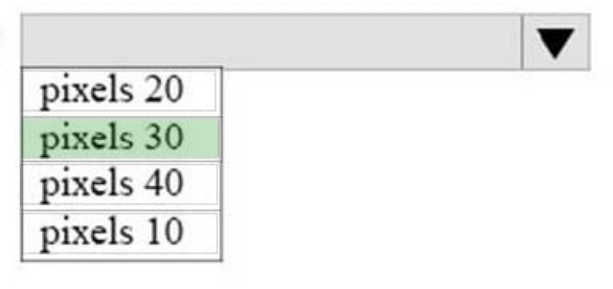

Line 03 displays text in which color?

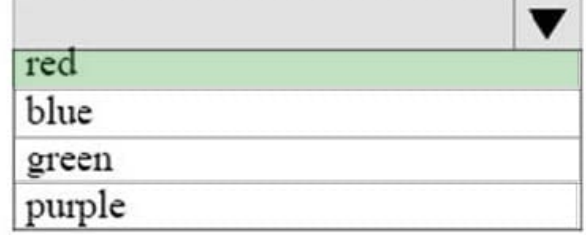

References: https://www.w3schools.com/html/html\_css.asp

#### **QUESTION 12**

#### HOTSPOT

You are creating a website for a florist.

The home page contains images of different types of flowers. When the user clicks on a flower, another webpage will load that displays flowers of that type sold by the florist.

The link for carnations must meet the following requirements:

The image carnation.png must be displayed.

When the image is clicked, the page carnations.html must load.

How should you complete the markup? To answer, select the appropriate markup segments in the answer area.

Hot Area:

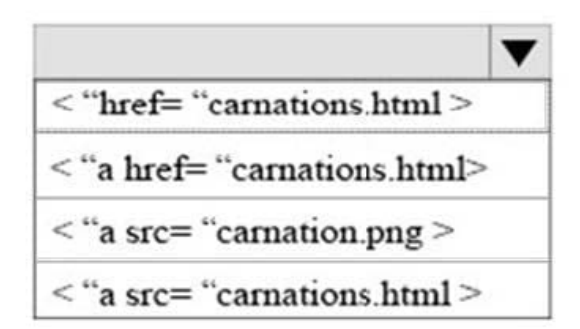

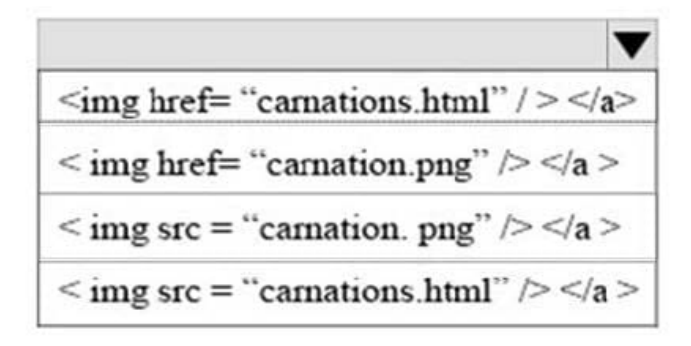

Correct Answer:

# **Answer Area**

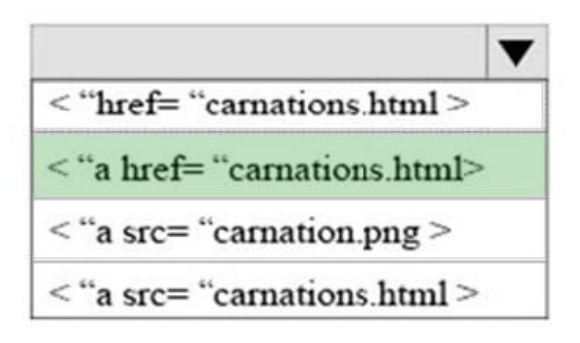

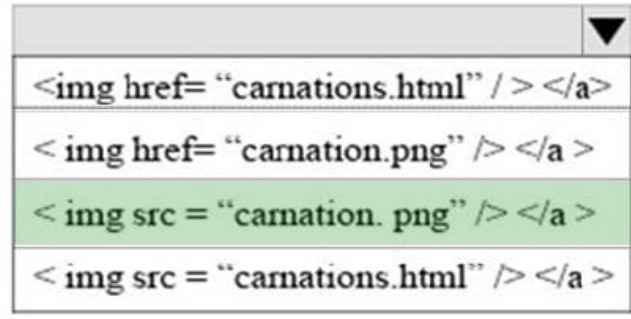

References: https://www.w3schools.com/html/html\_links.asp